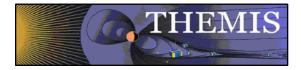

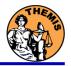

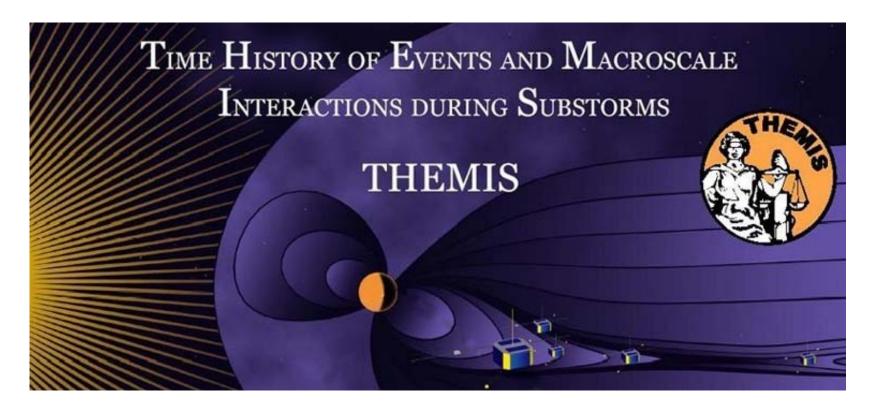

# Science Software – v6.0 Training

GEM – Santa Fe, NM

June, 2011

THEMIS Science Software Training

Software - 1

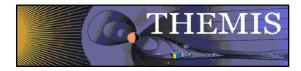

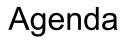

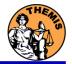

| 10:00 | Introduction                            | C. Russell           |
|-------|-----------------------------------------|----------------------|
| 10:05 | Science Data Status Report              | C. Russell           |
| 10:10 | THEMIS Web Site                         | C. Russell           |
| 10:15 | THEMIS Data Analysis Software           | C. Russell           |
| 10:30 | Coordinate Transforms                   | P. Cruce             |
| 10:35 | Plotting                                | P. Cruce             |
| 10:45 | Mini-Language                           | P. Cruce             |
| 11:00 | THEMIS Graphical User Interface (GUI)   | C. Russell/ P. Cruce |
| 11:40 | THEMIS Ground Based Observatories (GBO) | P. Cruce             |
| 11:50 | SPDF – CDAWeb                           | P. Cruce             |

<u>ftp://apollo.ssl.berkeley.edu/p ub/THEMIS /3 Ground Systems /3.2 Science Operations/</u> Science Operations Documents/

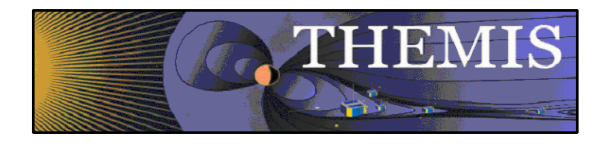

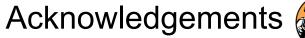

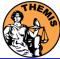

# **THEMIS Data Analysis Software**

| Organization | Contributors                                                      |  |  |  |  |
|--------------|-------------------------------------------------------------------|--|--|--|--|
| UC Berkeley  | D Lar <mark>son</mark> , H Frey, J Bonnell, J McFadden, A Keiling |  |  |  |  |
|              | J McTiernan, J Lewis                                              |  |  |  |  |
| UCLA         | V Angelopoulos, P Cruce, C Russell, H Leinweber,                  |  |  |  |  |
|              | A Flores, K Ramer, B Kerr, M Feuerstein, L Philpott               |  |  |  |  |
| SP Systems   | K Bromund                                                         |  |  |  |  |
| APL          | H Korth                                                           |  |  |  |  |
| NASA/GSFC    | V Kondratovich                                                    |  |  |  |  |
| MPE          | E Georgescu                                                       |  |  |  |  |
| TUBS         | U Auster                                                          |  |  |  |  |
| CETP         | P Robert, O LeContel                                              |  |  |  |  |
| Calgary      | B Jackel, E Donovan                                               |  |  |  |  |
|              |                                                                   |  |  |  |  |

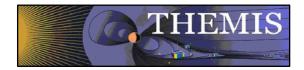

Space Based Instruments

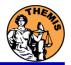

#### FIELDS INSTRUMENTS:

EFI - Electric Field Instruments FGM - Flux Gate Magnetometer SCM - Search Coil Magnetometers

#### PARTICLE INSTRUMENTS:

ESA - Electrostatic Analyzer SST - Solid State Telescope

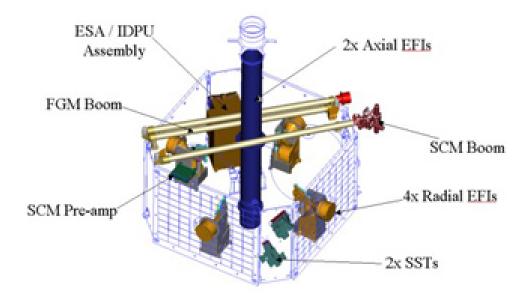

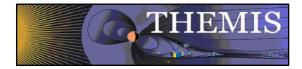

Ground Based/Processed Data

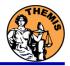

#### **GROUND BASED:**

ASI – All-Sky Imager Array GMAG – Magnetometer Array

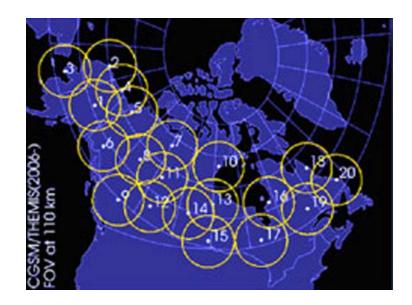

#### PROCESSED DATA:

FBK – Filter Bank FIT – Onboard Spin-Fit FFT – Fast Fourier Transform MOM – Onboard Moments STATE – Spacecraft state vectors

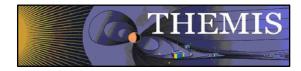

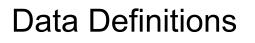

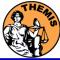

- The software operates on Level 1 and Level 2 data.
- Data Level Definitions:
  - Level 0 Data
    - Raw files (\*.pkt) one per APID.
    - Only used for loading ESA data.
  - Level 1 Data -
    - CDF (Common Data Files) files (\*.cdf)
    - Files contain raw, un-calibrated data. i.e. counts, DAC units.
    - Requires TDAS software to interpret. Calibration is done by default when Level 1 data is input.
  - Level 2 Data -
    - CDF files contain physical quantities TDAS software is not needed for interpretation.
    - Files available for ESA, FBK, FIT, FFT, FGM, MOM, SST, EFI can be downloaded from SPDF.

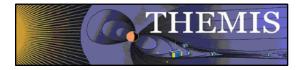

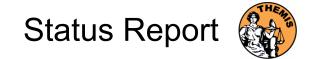

V6.0 Science Software/Data Status Report

- General Loads, introduces and calibrates all L1 quantities, all instruments
   Loads calibrated L2 quantities
- STATE L1 STATE available since launch, V03 STATE (improved attitude and spin phase corrections)
- FGM L1, L2 data available since early March 2007
- FIT / FFT / FBK L1, L2 data available since early March 2007
- SCM L1 data available since early March 2007 L2 frequency spectrograms (FBK) available now L2 SCM available since May 2010
- EFI All L1 data available from TH-C since May 2007, TH-D,E since Jun 7 L2 EFI now available 2011
- ESA No L1 data, only L0 data however, read-in is transparent to user All data available since ESA turn-on, i.e., mid-March L2 omnidirectional energy spectrograms, ground moments available now.
- MOM On-board moments available from August 2007 on. L2 moments (from ESA only) available.
- MOM On-board moments available from August 2007 on. L2 moments (from ESA or
   SST L1 data available since SST turn-on, mid-March
  - L2 omnidirectional energy spectrograms available now
- ASI L1 thumbnail images from 21 stations available. L1 full-resolution images available up to April 2009, Mosaics, movies for full mission
- GMAG L2 CDF files with ground magnetometer data from 50 stations. That includes one from Greenland, 7 from Augsburg College, 11 from the University of Alaska, one from University of Athabasca, 6 from the University of Alberta, and 24 THEMIS EPO/GBO sites. Adding 3 new sites from University of Athabasca and 25 new sites from Norway, Greenland, and Denmark by Oct 2010.
- Other Missions
   GOES High-resolution (0.5s) magnetometer data from GOES 10, 11 and 12 satellites from September 2007–December 2008 for each satellite.
  - ACE The ACE data consists of magnetometer values in GSM coordinates with one minute averages and Solar Wind Electron Proton Alpha Monitor data

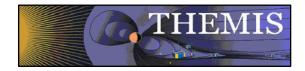

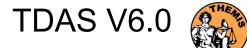

• THEMIS Data Analysis Software (TDAS) Version 6.0 was released Spring 2011.

#### Source Code

- Enhancements to slices functionality:
  - 2D slices nearest neighbor interpolation added
  - 3D option now interpolates across gaps
  - Speeded up re-gridding process
  - Capability added to export to postscript
  - ESA/SST data can be combined
  - Contamination/Background removal options
- Code added to calculate L-shell values
- Keyword options were added to thm\_state\_roi, thm\_part\_moments, thm\_load\_gmag
- Modifications made to improve themis document reading in GUI.
- Software now supports the newer version of Haje Korth's IDL Geopack DLM, version 7.5
- Improved tplot\_ascii and write\_ascii routines

#### Science Data

- New SST calibration code modified to support energy calibration parameters.
- Code added to remove ESA background from penetrating electrons and ions.
- Patch to L0->L1 spin model processing

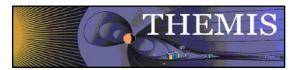

### **THEMIS Main Web Page**

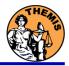

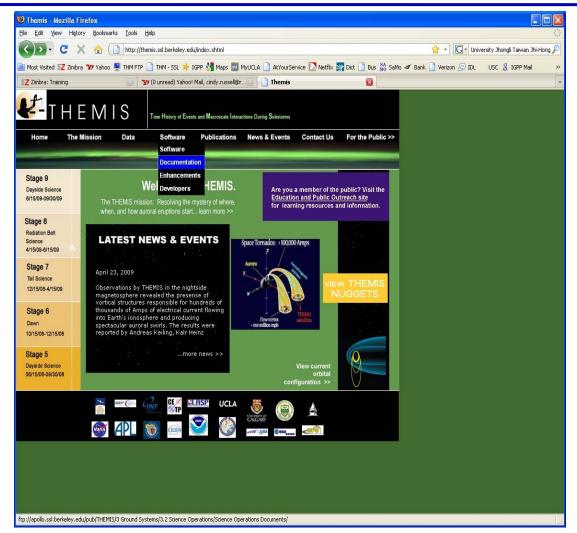

### http://themis.ssl.berkeley.edu

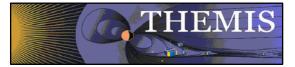

## **THEMIS Software Web Page**

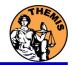

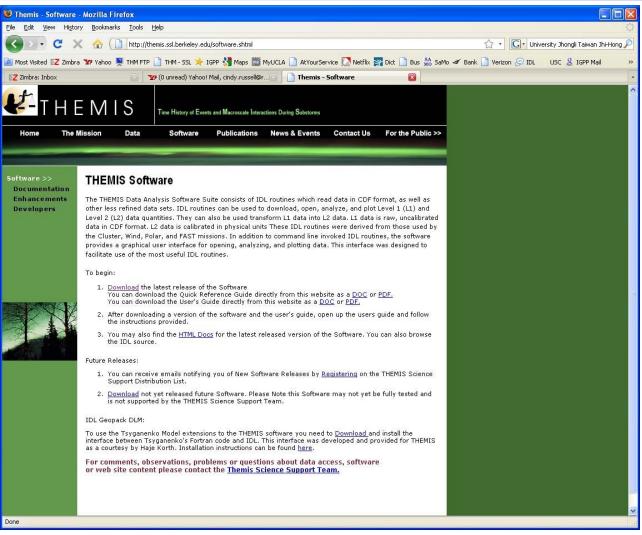

### THEMIS\_Science\_Support@ssl.berkeley.edu

THEMIS Science Software Training

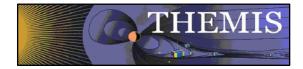

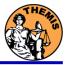

- THEMIS Data Analysis Software (TDAS) Objectives
  - Powerful, Flexible Command Line Interface
  - GUI provides easy access to data, analysis tools, and graphics
- IDL based (library of routines –but no main program!).
- Code is available to everyone
- It is not required to analyze level 2 data.
- Functionally separates the tasks into:
  - Reading
  - Manipulating
  - Plotting
- Platform independent. Works on:
  - Solaris
  - Linux
  - Windows, Vista
  - Mac OS X

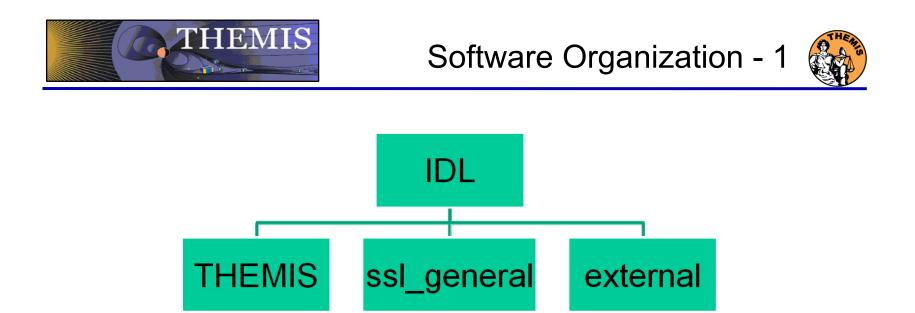

- **THEMIS (idl/themis/)** routines specific to THEMIS
- ssl\_general (idl/ssl\_general/) general routines
- external (idl/external/) external libraries

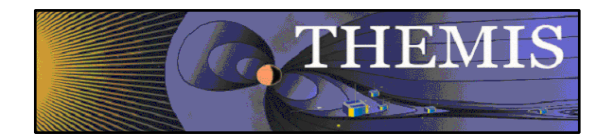

Software Organization - 2

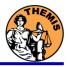

### **THEMIS Specific Routines (idl/themis/)**

- Instrument specific routine organization
  - Load Data
  - Calibrate Data
  - Coordinate Transformations
  - Crib Sheet Examples

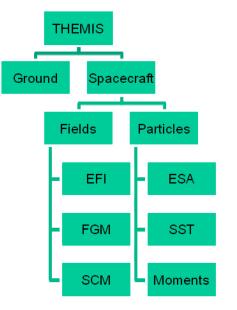

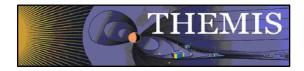

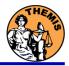

## **General routines (idl/ssl\_general)**

- Library of generic routines useful for building mission-specific load routines
  - CDF reading/writing routines
  - File retrieval routines
  - Miscellaneous routines
- Plotting routines
  - Uses "tplot variables": strings that associate data together with metadata and plotting parameters.
  - Routines to manipulate/plot tplot variables
- Data Export routines
- Data Processing routines

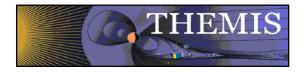

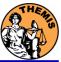

## **External Libraries (idl/external)**

- CDAWlib from NASA SPDF, reads/plots CDF data
- IDL\_GEOPACK Magnetic field modelling kit

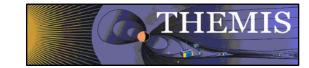

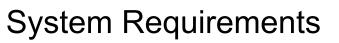

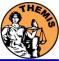

- Windows, Solaris, LINUX, PPC Mac or Intel Mac.
- IDL 6.2 or higher required
- IDL Patch Recommended
  - Required for IDL 6.2, (Strongly recommended for IDL 6.4 and up)
  - http://cdf.gsfc.nasa.gov/html/cdf\_patch\_for\_idl6x\_new.html
- For Mac, system configurations are required to run IDL
  - Required for Intel Mac, regardless of IDL version
  - X11 may need to be installed.
  - Mouse click-through
    - one-time X11 configuration necessary for proper operation
       defaults write com.apple.x11 wm\_click\_through -bool
       true
- See THEMIS User's Guide for full information, available at: <u>ftp://apollo.ssl.berkeley.edu/pub/THEMIS/</u>

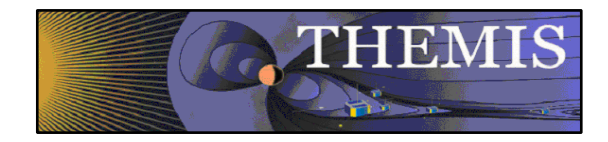

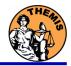

- Installation
  - Download and expand the latest TDAS release .zip file. The latest version is 6.0.

http://themis.ssl.berkeley.edu/socware/tdas\_6\_00/tdas\_6\_00.zip

- Set up the IDL path
  - Windows and IDLDE on any platform: File->Preferences
  - UNIX-like systems (Mac OS X, Linux, Solaris)

```
In .cshrc:
```

setenv IDL\_PATH `<IDL\_DEFAULT>:+/path/to/tdas'
-Or-

```
In .bashrc or .bash_profile:
export IDL_PATH=`<IDL_DEFAULT>:+/path/to/tdas'
```

### • Set path to Data Directory

- Data directory will be created automatically at
  - C:/data/themis (Windows)
  - ~/data/themis (UNIX/LINUX/Max OS X)
- Run thm\_ui\_config from command line or THEMIS GUI if you need to change this.

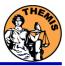

• Data Directory structure is large!

THEMIS

- ~3GB/day for all probes (L1 data)
- Directory hierarchy keeps directory size manageable
  - Software performs automatic file retrieval.
  - Software maintains directory hierarchy.
- Behaviour of Automatic File Retrieval is configurable
  - 'No Download' mode for stand-alone operation.
  - 'No Update' mode to preserve local modifications.
  - Root directory determined automatically, is configurable.
  - Available configuration methods:
    - thm\_ui\_config IDL widget
    - Button on THEMS GUI widget
    - Environment variables

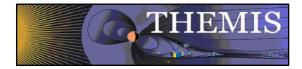

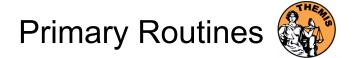

Usage Conventions:

### • Use IDL keywords to determine functionality

- Data Levels Calibrated Level 1 data is the default (Except for SST and ESA data, which are handled differently).
- Data type and Probe keywords determine which data is loaded and/or created through the calibration process
- Get\_Support\_Data keyword needed in thm\_load\_state to load data needed by thm\_cal\* and thm\_cotrans routines
- To load uncalibrated data, set type = 'raw' (For all but SST, ESA)
- IDL Command Line Examples:
  - timespan,'2007-07-07',1 ;choose a time range
  - thm\_load\_state, probe = 'a', /get\_support\_data
  - thm\_load\_fgm, probe='a', coord='gsm', datatype='fgl', level=1

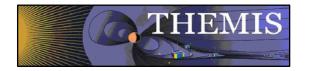

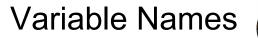

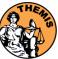

Probe specification. Example: tha

• a – can be one of [a-e] specifies probe

Particle data. Example: tha\_peif

- p particles
- e ESA, s SST
- i ions, e electrons
- f full, r reduced, m moments, b burst

FGM data. Example: tha\_fgl

 I – low telemetry rate, h – high telemetry rate, e – engineering decimated high rate, s – spin fit.

Electric Fields and SCM. Example: tha\_efs

- ef efi, sc scm, fb fbk, ff fft
- s spin fit, f full orbit or fast survey, p particle burst, w – waves burst.

Wildcards are accepted in names when plotting and data processing:

- th?\_fg?
- th[ab]\_fg[lh]
- th?\_state\*

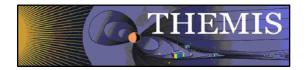

**Primary Routines** 

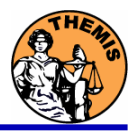

### Load Routine Summary

| Name              | Description                              | Level 0 | Level 1 |            | Level 2 |
|-------------------|------------------------------------------|---------|---------|------------|---------|
| Name              |                                          |         | Raw     | Calibrated | Level 2 |
| thm_load_asi      | All-Sky Imager                           |         | *       | (-)        |         |
| thm_load_ask      | All-Sky Keogram                          |         | *       | (-)        |         |
| thm_load_efi      | Electric Fields Instrument Waveforms     |         | *       | *          | *       |
| thm_load_esa      | ElectoStatic Analyzer                    |         |         |            | *       |
| thm_load_esa_pkt  | ElectoStatic Analyzer                    | *       |         |            |         |
| thm_load_fbk      | Fields Filter Bank                       |         | *       | *          | *       |
| thm_load_fft      | On-Board Fields Fast Fourier Transform   |         | *       | *          | *       |
| thm_load_fgm      | Flux Gate Magnetometer Waveforms         |         | *       | *          | *       |
| thm_load_fit      | On-Board Fields Spin-Fit                 |         | *       | *          | *       |
| thm_load_gmag     | Ground Magnetometer                      |         |         |            | *       |
| thm_load_hsk      | Housekeeping                             |         | *       | *          |         |
| thm_load_mom      | On-Board Particle Moments                |         | *       | *          | *       |
| thm_load_scm      | Search Coil Magnetometer Waveforms       |         | *       | *          | *       |
| thm_load_sst      | Solid State Telescope                    |         | *       | (-)        | *       |
| thm_load_state    | Orbit and Attitude                       |         | V3      |            |         |
| thm_load_pseudoae | THEMIS gmag Derived AE-Index             |         |         | *          |         |
| thm_load_slp      | Solar Lunar Position, Attitude, Velocity |         |         |            | *       |
| thm_load_scmode   | Spacecraft Mode                          |         |         | *          |         |
| thm_load_trg      | Spaceraft Trigger                        |         | *       |            |         |
| thm_load_bau      | BAU Housekeeping                         |         | *       | *          |         |

#### Notes:

(-) data reduction and analysis routines available: see crib sheet

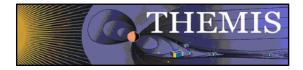

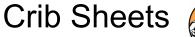

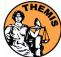

## Crib Sheets for Loading, Processing and Plotting

thm\_crib\_asithm\_cthm\_crib\_dprocthm\_cthm\_crib\_efithm\_cthm\_crib\_esa\_dathm\_cthm\_crib\_esa\_momentsthm\_cthm\_crib\_exportthm\_cthm\_crib\_facthm\_cthm\_crib\_fbkthm\_cthm\_crib\_fftthm\_cthm\_crib\_fftthm\_cthm\_crib\_fgmthm\_cthm\_crib\_fitthm\_c

thm\_crib\_mom
thm\_crib\_mva
thm\_crib\_overplot
thm\_crib\_part\_getspec
thm\_crib\_scm
thm\_crib\_sst
thm\_crib\_state
thm\_crib\_tplot
thm\_crib\_tplotxy
thm\_crib\_twavpol
thm\_crib\_part\_slice2d
thm\_map\_examples

IDL>.run thm\_crib\_asi

or cut and paste, or copy and modify

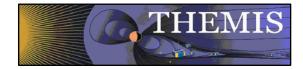

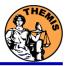

- thm\_cotrans
  - transforms to/from any of the following coordinate systems
  - updates metadata in output.
  - knows coordinate system of input from metadata
- Currently Supported Geophysical Coordinate Systems
  - SPG Spinning Probe Geometric
  - SSL Spinning SunSensor L-vectorZ
  - DSL Despun SunSensor L-vectorZ
  - GEI Geocentric Equatorial Inertial
  - GSE Geocentric Solar Ecliptic
  - GSM Geocentric Solar Magnetospheric
  - SM Solar Magnetic
  - GEO Geographic Coordinate System
  - SSE Selenocentric Coordinate System
- Example (previously loaded FGM and STATE data)
  - thm\_cotrans, 'th?\_fg?', out\_coord='geo', ouf\_suffix = 'geo'

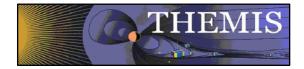

## Plotting & Analysis Routines

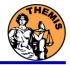

- Plotting
  - tplot
  - tplotxy
  - plotxy
  - plotxyz
  - tplot\_names
  - tlimit
  - get\_data
  - store\_data
    - Example:

tt89,'thc\_state\_pos',newname='model\_field'

fac\_matrix\_make,'model\_field' ,other\_dim= 'xgse', newname = 'fac\_mat'

tvector\_rotate, 'fac\_mat', 'thc\_peir\_velocity',
 newname = 'ion\_velocity\_model\_fa'

Analytic Coordinate Transformations

- tvector\_rotate
- fac\_matrix\_make
- thm\_fac\_matrix\_make
- minvar\_matrix\_make
- enp\_matrix\_make
- rxy\_matrix\_make
- sse\_matrix\_make
- gsm2lmn

Tsyganenko Model

- (t)trace2iono
- (t)trace2equator
- (t)t89
- (t)t96
- (t)t01
- (t)t04s

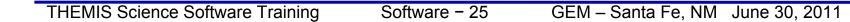

- To load data:
  - » timespan,'6-10-2',2,/days
  - » thm\_load\_gmag,site='ccnv',\$
    /subtract\_average
- To plot data:
  - » options,'thg\_mag\_ccnv',\$
    labels=['Bx','By','Bz']
  - » tplot\_options, 'title', \$ 'GMAG Examples'
  - » tplot,'thg\_mag\_ccnv'

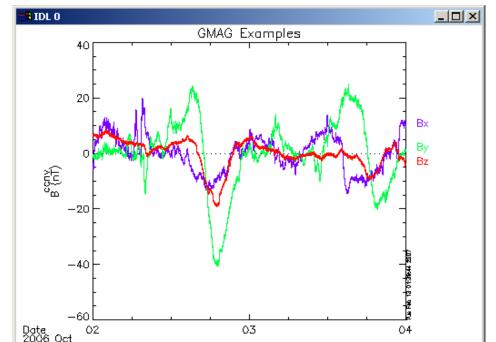

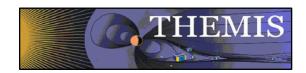

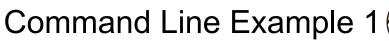

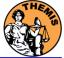

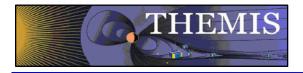

- Wavelet transform on an interval of interest
  - Define and display the interval
    - » Tr = ['2006-10-2/16:00','2006-10-3/05']
    - » timebar,tr

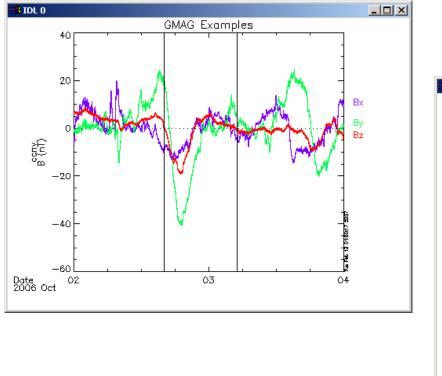

**THEMIS Science Software Training** 

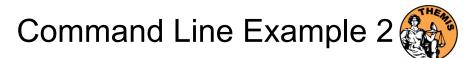

- Split the 3-vector into components:
  - » split\_vec,'thg\_mag\_ccnv'
- Compute transform of one component
  - » wav\_data,'thg\_mag\_ccnv\_x',/kol \$ ,trange=tr ,maxpoints=24I\*3600\*2
- Set color limits (log scale)
  - » zlim,'\*pow', .0001,.01,1

tplot,'\*ccnv\_x\*',trange=tr

Plot it.

»

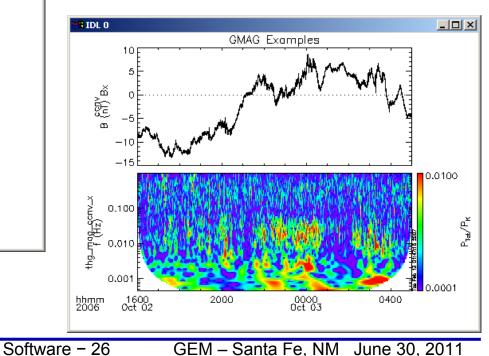

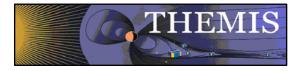

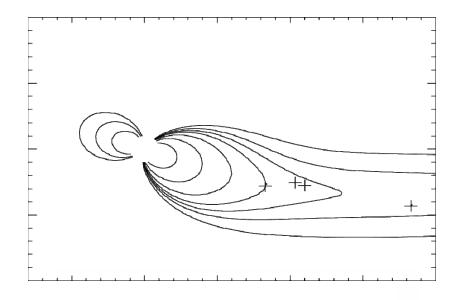

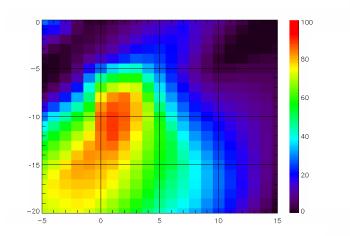

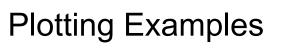

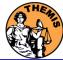

tplotxy can be used to plot isotropic position plots. Like plots of magnetic field models and spacecraft position

Plotxyz can be used to plot 3 dimensional isotropic data, with any axis.(Not restricted to timeseries.)

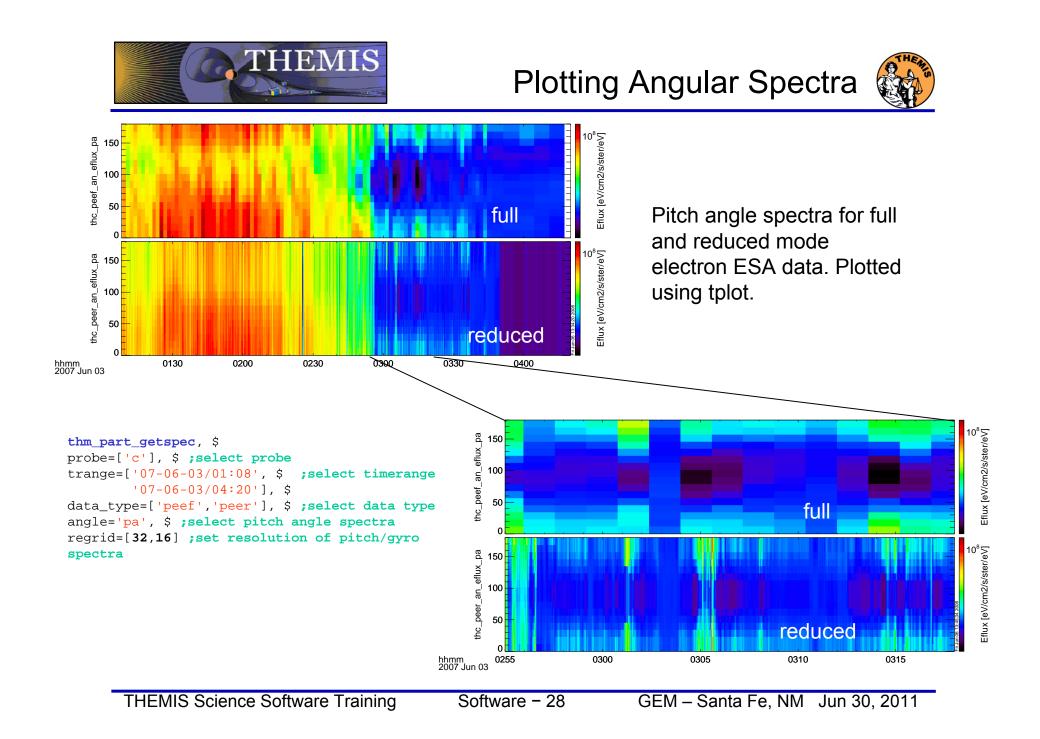

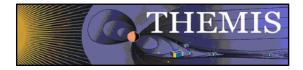

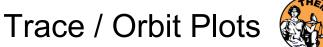

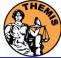

### Trace / Orbit Plots

- New routines have been added to perform different 2d projections of 3d data. • This particularly useful for plotting orbits and field lines.
- A Tsyganenko interface has been added to TDAS that allows us to calculate • model field lines for T89, T96, T01, & T04 models. Field lines can also be Traced.
- Examples of these routines can be found in themis/examples/thm crib trace.pro, themis/examples/thm crib plotxy.pro and themis/examples/thm crib tplotxy
- The graphics in the next slide were generated with thm crib trace pro • Example: .run thm crib trace.pro
- A routine was added to plot an arbitrarily sized and spaced AACGM coordinate grid on a world map.
- NEW (09/02/2010): IDL GEOPACK v7.3 released and includes updated IGRF • coefficients valid through 2015 with extrapolation to 2020. http://dysprosium.jhuapl.edu/idl geopack/

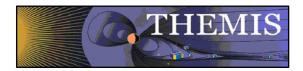

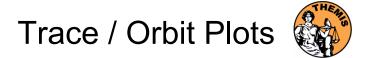

### Trace/Orbit Plots - AACGM/Iono Trace Plot

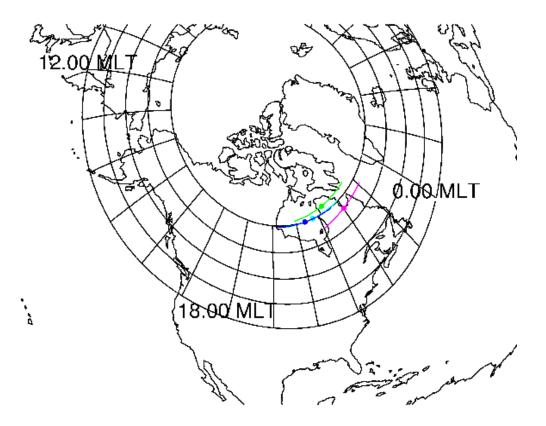

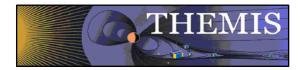

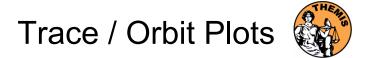

Trace / Orbit Plots – XY Plot

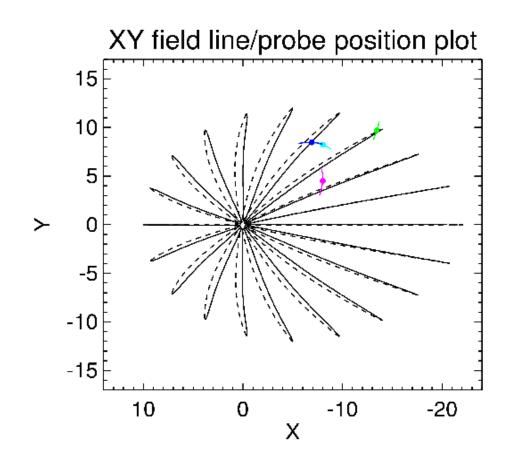

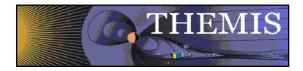

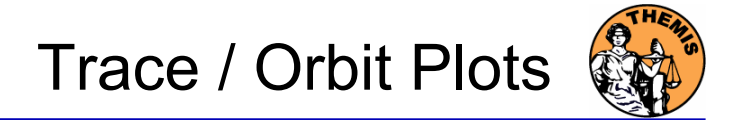

#### Trace / Orbit Plots – XZ Plot

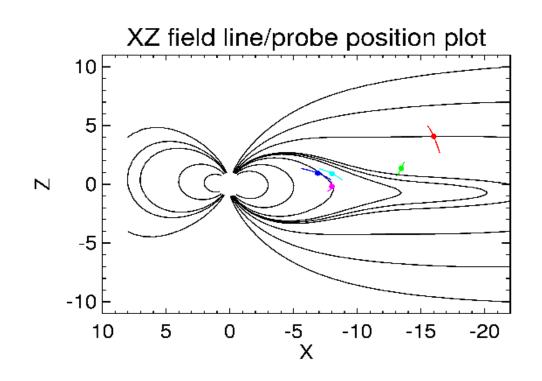

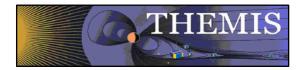

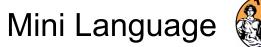

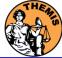

### THEMIS – Mini Language

- Simple scripting language has been written in IDL.
- This language allows access to some data analysis functionality in the IDL virtual machine and eases manipulations of time series data.(tplot)
- This language allows composition of statements and functions with order of operations to give significant flexibility in statement construction.
- Examples:
  - 1: Position to RE: calc,"tha\_pos\_re" = "tha\_state\_pos"/6374.4'
  - 2: Natural log of total esa density: calc,"tha\_density\_log" = ln("tha\_peir\_density"+"tha\_peer\_density")
  - 3: Store tplot data in non-tplot idl variable: calc,'var\_data = "tha\_efs"
  - 4: Average Magnetic Pressure: calc,'Pb\_avg = mean(0.01\*total("tha\_fgs\_dsl"^2,2)/25.132741)'

Additional examples can be found in themis/examples/thm\_crib\_calc.pro

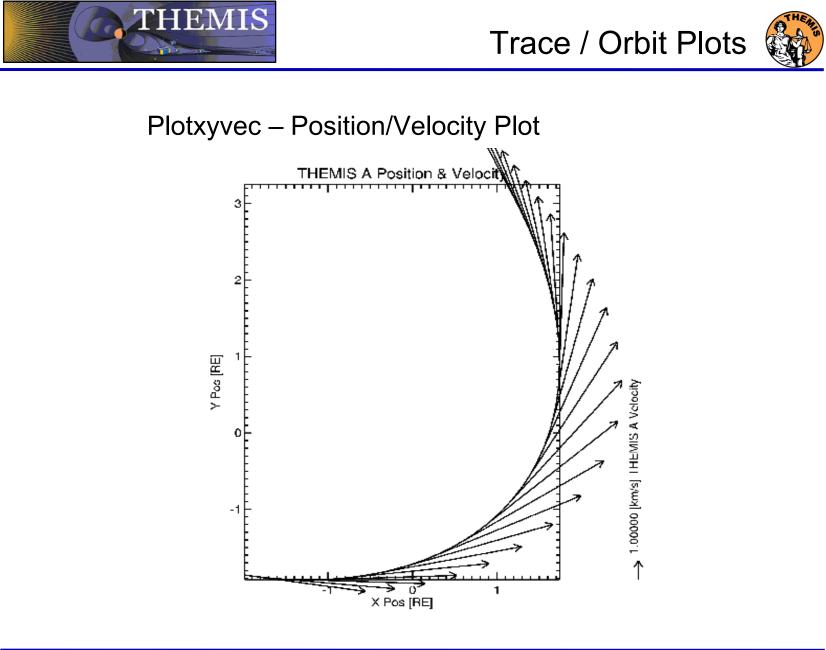

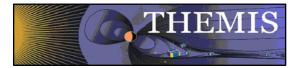

### Ion Electron Velocity Slices(Beta)

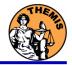

Beta support for Slices of 3d particle Velocity distributions are supported in the bleeding edge. Code can be started by typing: thm\_ui\_slice2d or can be accessed from the GUI by selecting Analysis->Velocity Slices

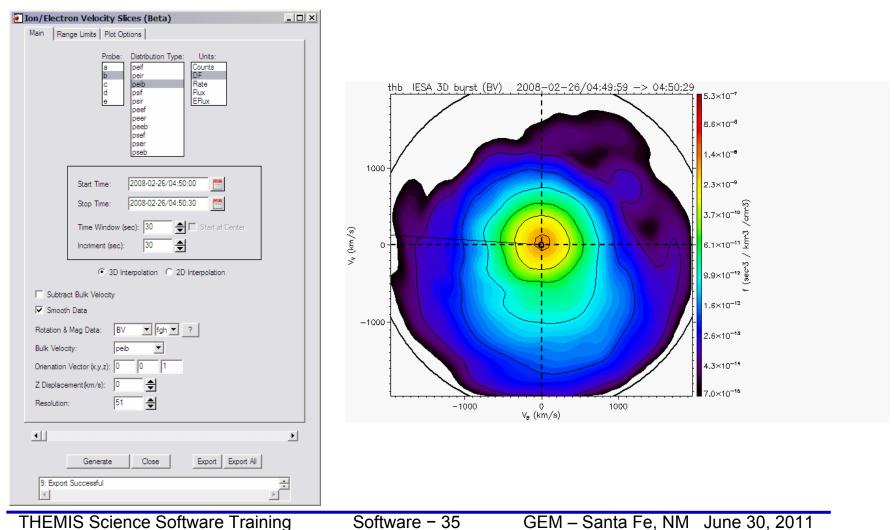

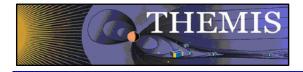

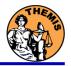

# THEMIS Data Analysis Software Graphical User Interface

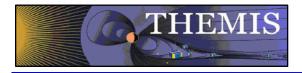

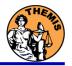

### THEMIS software for GBO all-sky imager Thm\_crib\_asi.pro Harald U. Frey (updated October 2010)

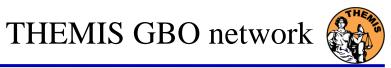

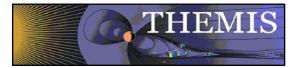

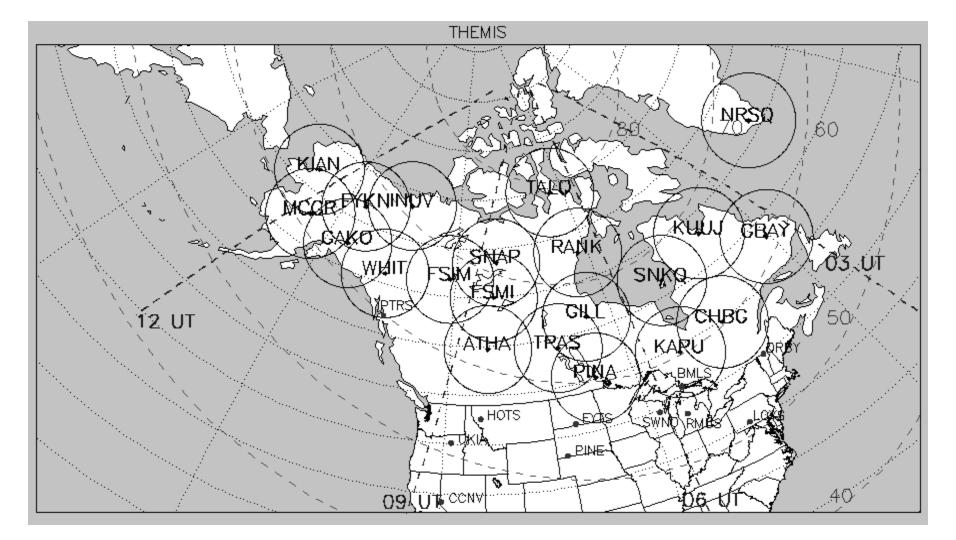

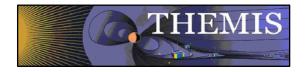

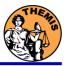

- 1. Keograms along local magnetic meridian
  - Delivered daily jpeg-compressed
  - Reprocessed <sup>1</sup>/<sub>2</sub> year later with full resolution images
- 2. Geomagnetically mapped thumbnail images
  - Delivered daily using square-root intensity compression
  - 1024 pixels within +-8° magnetic Latitude and ~+-12° Longitude
  - 3 seconds temporal resolution
- 3. Full resolution images
  - 256x256 pixels covering about 600 km radius around station
  - Delivered about <sup>1</sup>/<sub>2</sub> year later
  - 3 seconds temporal resolution
  - Full 16 bit intensity scale

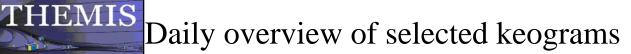

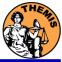

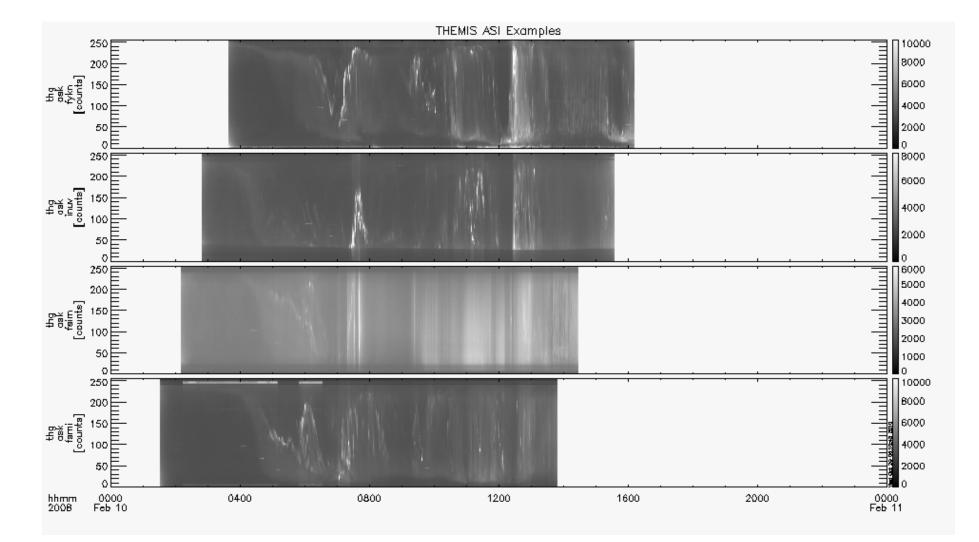

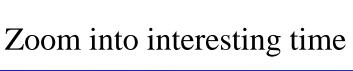

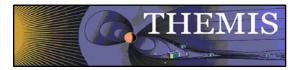

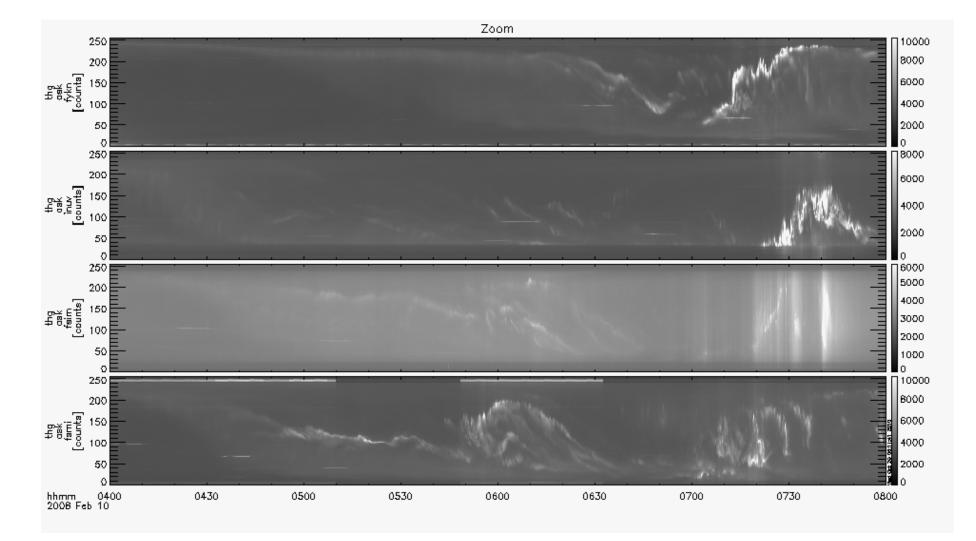

THEMIS Science Software TrainingSoftware - 41GEM – Santa Fe, NMJune 30, 2011

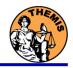

Watch "movie" of single station

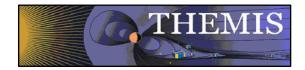

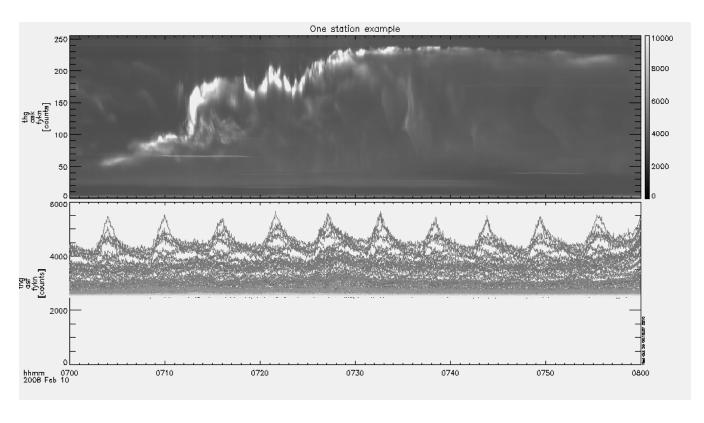

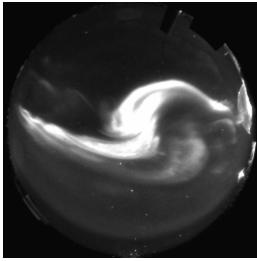

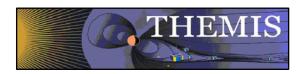

Total number of counts in images to see major increase (substorm onset)

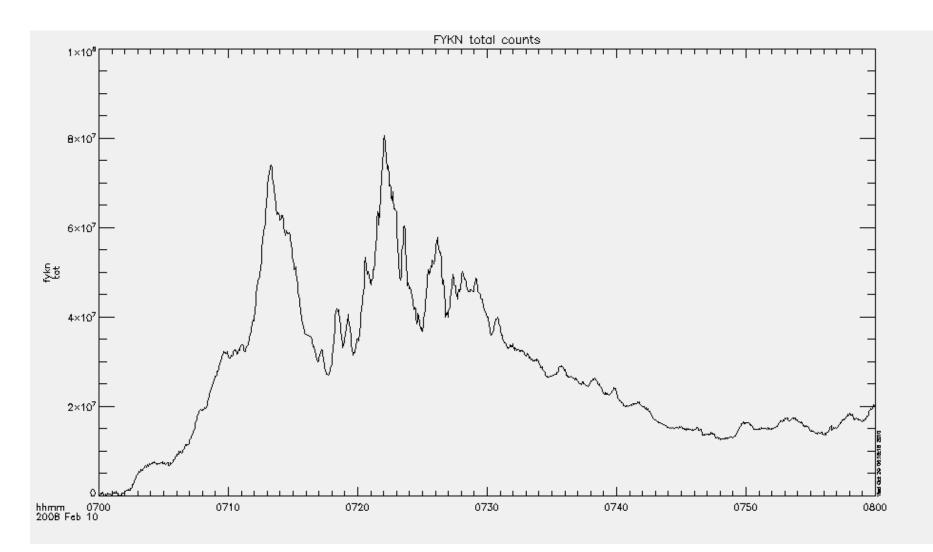

THEMIS Science Software TrainingSoftware - 43GEM – Santa Fe, NMJune 30, 2011

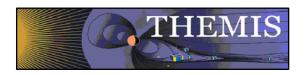

# Mosaic of whole GBO array from full resolution images

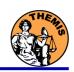

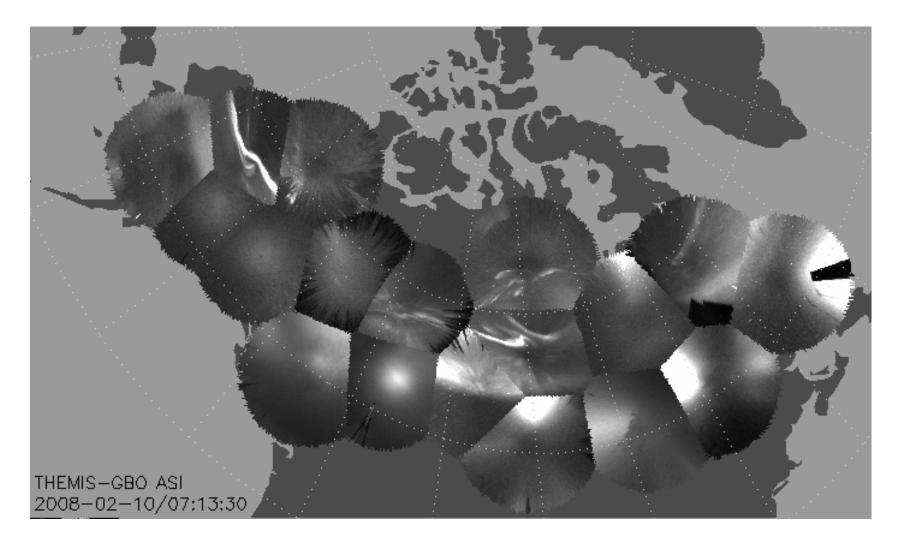

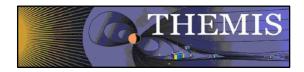

#### Mosaic with S/C footprint From thumbnail images

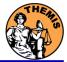

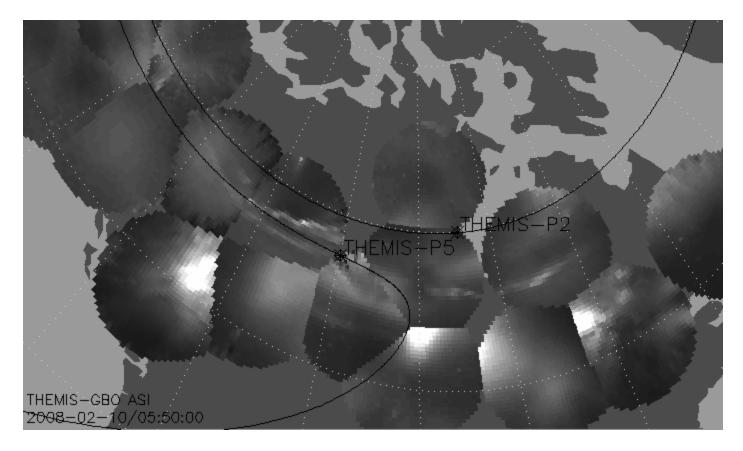

Black line marks footprint of THEMIS-P2 and P5 during whole night Asterisk marks location at time of mosaic

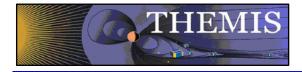

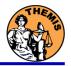

### Ground magnetometer Examples Thm\_crib\_gmag.pro

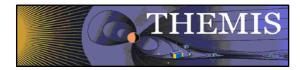

Three station example

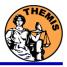

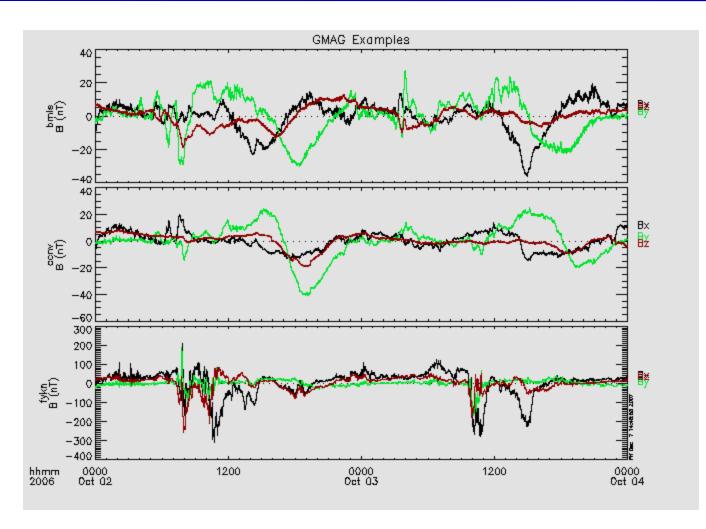

GMAG Data With Average Subtracted

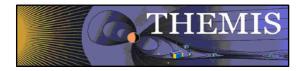

#### Wavelet transform example

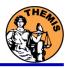

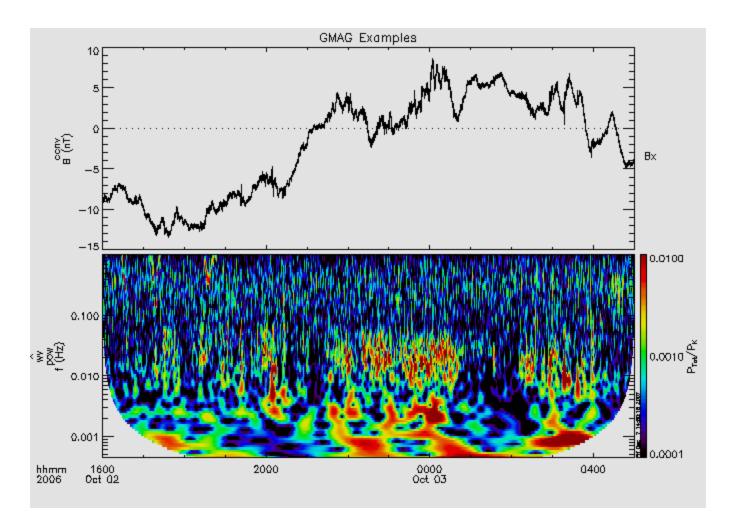

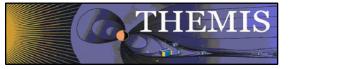

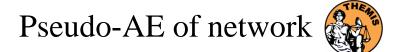

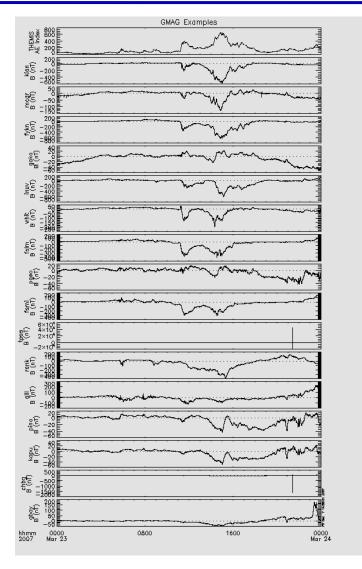

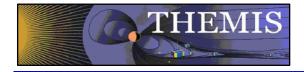

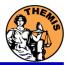

### Data and Orbits at SPDF

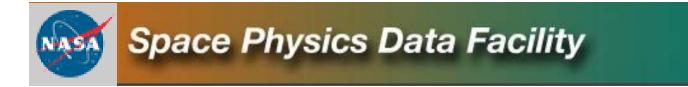

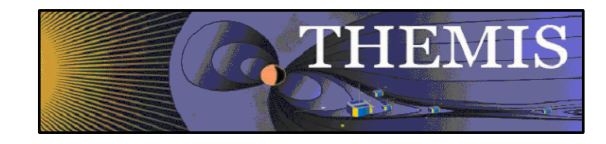

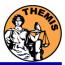

# <u>CDF:</u>

CDF V3.3.0 is in its final testing phase. It adds file validation and sanity checks while accessing CDF files. This addresses potential security vulnerabilities, e.g. data overflow in applications caused by compromised files. Additional functionality and performance improvements were made in the IDL and MATLAB library support.

# **CDAWeb THEMIS Data:**

- May 7, 2009: THEMIS FGM dataset files being reprocessed at Berkeley and reingested into CDAWeb
- Sep 2008 Jun 2009: Magnetometer data added from several additional ground stations for a total of now 44 stations from the GBO (31), GEONS (11), and GIMA (2) networks (most recent NAIN, CDRT and NRSQ).

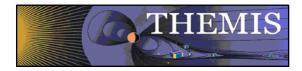

SPDF – What's new

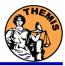

## **CDAWeb THEMIS-related Data:**

- Eight new geomagnetic activity index variables added to the OMNI 1min and 5min datasets: AE, AL, AU, SYM/D, SYM/H, ASY/D, ASY/H, PC; already available in OMNI-1hour: daily Rz and F10.7, 3-hour Kp and ap, 1-hour Dst, AE, AL, AU, and PC
- New on CDAWeb Global images and movies of Total Electron Content (TEC) deduced from Global Positioning Satellites (GPS\_TEC2HR\_IGS) (1998 through present). Excellent data set for monitoring the global ionospheric response to magnetic storms.

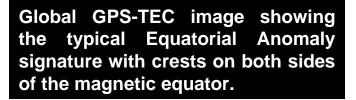

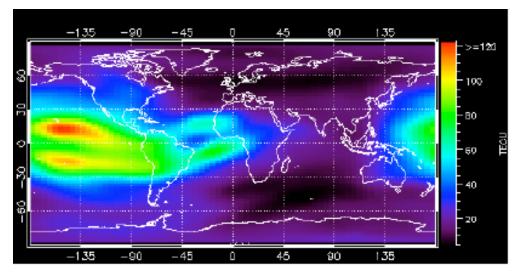

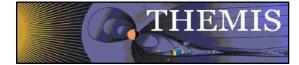

CDAWeb: THEMIS Data Summary

00:00:00 08 Oct 31 04:00:00 08 Oct 31 08:00:00 08 Oct 31

TIME RANGE=2008/10/30 (304) to 2008/10/31 (305)

15:00:00 06 Oct 31

20:00:00 08 Oct 30

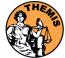

> ASK>All Sky Imager, Keagram images, High resolution Level-2 Data from all 5 Satellites for FGM, ESA,  $5 \times 10^{\circ}$ SST, FBK, FFT, & FIT data quantities.  $4 \times 10^{4}$ 15( 3×10\* 詰 Ground Magnetometer Data from 44 stations (31 150 GBO, 11 GEONS, 2 GIMA) 3×10 멾 100 <10 Keograms from 23 All-Sky-Imagers (ASI) going -5×10' - 4×10<sup>4</sup> back to 2005. 3×10  $9 \times 10^{\circ}$ ×10' 6×10' All data updated daily (auto-ingest) from 5×10 150 4×10<sup>4</sup> -3×10†≦ THEMIS data site. 멸망 100  $2 \times 10^{\circ}$ 50 <10<sup>4</sup> 5×10' **GIF-Walk:** pre-generated Magnetopause 200 ·5×10\* 4×10' 150 - 3×10† 등 멻멾 100 **Crossing Survey plots (David Sibeck, NASA** 2×10<sup>4</sup> ×10' **GSFC**) 200 5×10 150  $4 \times 10^{\circ}$ 3×10<sup>4</sup> Å [38 100 http://cdaweb.gsfc.nasa.gov/cgibin/gif\_walk 2×10' 50 ×10<sup>4</sup> SY10 5×10 State files with definitive orbits (bi-weekly 4×10<sup>4</sup> '3×10⁺₽ SBE BE 2×10<sup>4</sup> updates) in all coordinate systems used in 6×10' -centered Fixels) SSC and incl. magnetic traces. Very popular  $5 \times 10^{\circ}$ 150 S-N stot-(255 P data set. 200 -5×10 - 4×10<sup>4</sup> 150 -3×10⁺₹ 분동 100 제품 - 2×10'

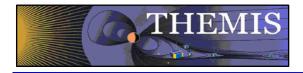

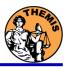

### **Common Data Format- CDF**

CDF Version 3.2.2 release, fixes memory leak and Read Only mode problems, and includes some changes for the tool programs.CDF Patch for MatlabCDF Patch for IDL 6+ (strongly recommended)CDF Java Network Launching Protocol latest development